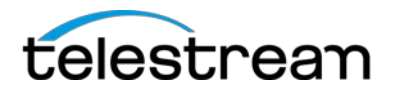

# **Lightspeed server update Release Notes**

**V-K20LS and V-K80LS GPU Driver Update for Vantage 7.0**

 **July 19, 2016** 

This Release Notes document describes the approved NVidia GPU drivers for Telestream Lightspeed,

Lightspeed K20 and Lightspeed K80 1RU servers.

## *Lightspeed (V-LSK80) and Lightspeed K20 (V-LSK20)*

- Lightspeed K20 server equipped with NVidia K20M GPU now support the following GPU drivers:
	- o NVidia V320.78<br>o NVidia V332.50
	- o NVidia V332.50
	- o NVidia V354.56 [\(download\)](http://www.nvidia.com/download/driverResults.aspx/96650/en-us)
- Lightspeed K80 server equipped with NVidia K80M GPU now support the following GPU drivers:
	- o NVidia V341.44
	- o NVidia V354.56 [\(download\)](http://www.nvidia.com/download/driverResults.aspx/96650/en-us)

# **Update instructions**

#### **NVidia V354.56 Driver Installation instructions:**

- 1) Download the NVidia V354.56 Installer [\(download](http://www.nvidia.com/download/driverResults.aspx/96650/en-us) 354.56-tesla-desktop-winserver2008-2012r2-64bitinternational-whql.exe)
- 2) Run the installer
- 3) During installation choose the "*Custom*" option instead of express
- 4) Check the box for "*Clean Installation*"
- 5) Proceed with all default options as they appear.
- 6) Step through the installer until complete.
- 7) Upon completion Reboot the server.

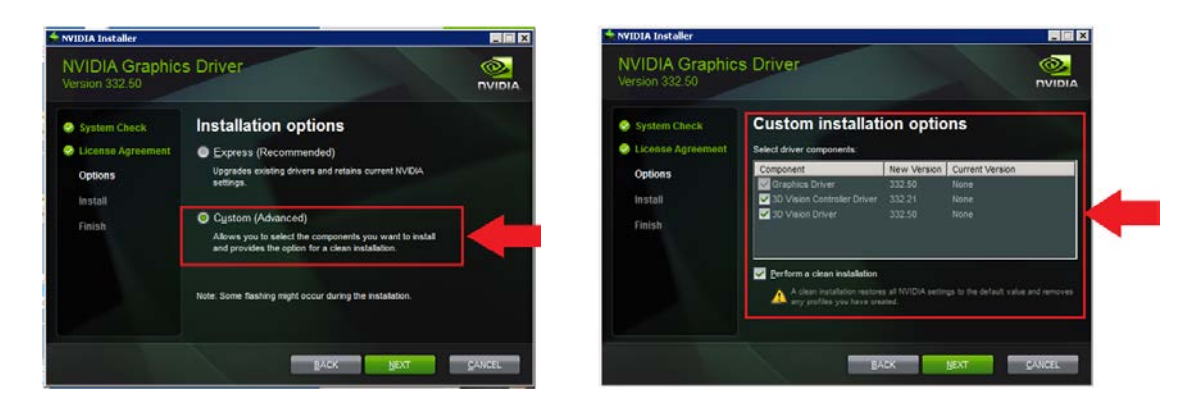

### **Support contacts**

For technical support or User Guides, visit the Lightspeed support web site at http://www.telestream.net/telestream-support/lightspeed/support.htm